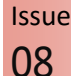

February 2018

## TEAM MEMBER SPOTLIGHT

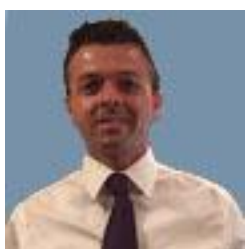

### Fredrick Gomez

Fredrick Gomez is a Network Technician for Ascension Public Schools. As such, his responsibilities include network setup/support of district wide surveillance, and application development/ deployment for all Windows devices. A graduate of Ascension Catholic (1996) and Nicholls State University with a Bachelor of Science in Computer Information Systems (2000), Fredrick has been employed by Ascension Public Schools since 2006. He is married to Mandy Gomez, and they have two sons - Chance and Cohen.

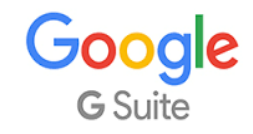

As an employee of Ascension Public Schools, you have access to Google's entire suite of products, including Google Docs, Google Sheets, Google Presentations, and Google Classroom. Even if you are using a Windows-based device, we encourage you to use the Google Suite of products.

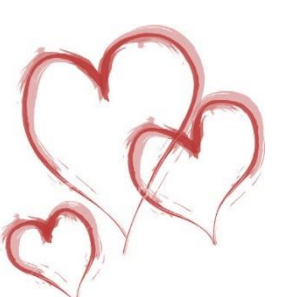

## **BITSandBYTES** PERIODIC JOURNAL OF INFORMATION TECHNOLOGY

# THEY'RE BACK….

**Below are examples of phishing emails that are being sent to APSB accounts. Do not EVER click on a link in an email unless you know the person sending it to you AND you are expecting it. Notice that the names and sometimes even email addresses may be that of APSB employees, but there is usually another, unrecognizable email address assigned to it, as well. Clicking on the links will either take you to a page that asks for your personal information, or it may trigger a virus attack on your device.**

From: APSB Employee <m.escartin@maderasdeimportacion.com.mx> Date: Mon, Nov 13, 2017 at 10:02 AM Subject: Invoice #14138 To: \*\*\*\*\*\* \*\*\*\*\*\*\*\* @apsb.org

This is your invoice reminder from 13 Nov 17. I am available at 01386 597065.

Invoice #14138: http://micronenergy.in/Download/

Many Thanks,

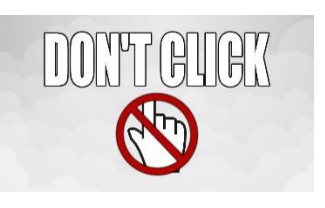

From: UPS View <imaghost@twc.com> Date: Wed, Nov 8, 2017 at 11:54 PM Subject: UPS Ship Notification, Tracking Number 9LX89540667829339

The physical parcel may or may not have actually been tendered to UPS for shipment.

To verify the status of your UPS shipment, please click here. Tracking Number: 9LX89540667829339

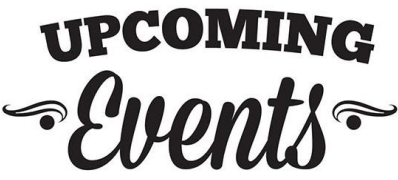

#### **Windows 10:**

Last summer, the technology department re-imaged all student devices with a new Windows 10 image. Teachers and administrators were given the option of continuing to use the old, now non-supported Windows 7 operating system for one more year. This summer, ALL devices still on Windows 7 will be re-imaged with Windows 10. In order to preserve your data, please make a copy of your documents, desktop items, photos, etc. onto an external drive of some sort. This can be a USB flash drive (thumb drive), a portable hard drive, your personal "H:" drive, or even an online storage solution, such as your Google Drive. We cannot guarantee that the data on your device will remain. When returning to school in the Fall, your school's tech can help you copy those items back to the newly imaged device.

#### **Windows 10 Training Opportunities:**

The technology department will be offering Windows 10 training for anyone interested in learning more about the newest Windows operating system. Representatives from Microsoft will be here to give you a guided tour of the new system, including shortcuts, tips, and tricks to make life with Windows 10 a little easier for you. Some trainings will be offered district-wide, but if your school would like to request a personal, on-site training for its staff, please have your administrator email th[e helpdesk](mailto:helpdesk@apsb.org) to set this up. Check for open sessions in [RegisterMe.](http://registermelive.com/) They will appear as they are scheduled.

## What are Tech Points?

Tech points are awarded to teachers and administrators who attend technology training sessions outside of school hours. One tech point is awarded for each hour of training. A total of tech points earned, as well as a list of items available for purchase with tech points, is included within your [RegisterMe Live](http://registermelive.com/) account. All items purchased with tech points are for

the use of teachers and administrators at their schools. Teachers and administrators are encouraged to use these resources as often as possible in any situation to increase proficiency and capabilities using these technologies. This includes using these technology resources for personal use when appropriate. The owner of these resources is APSB. A teacher or administrator is welcome to move these resources with their materials to any APSB school or classroom.

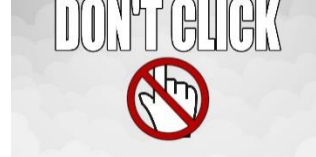

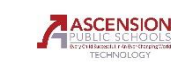

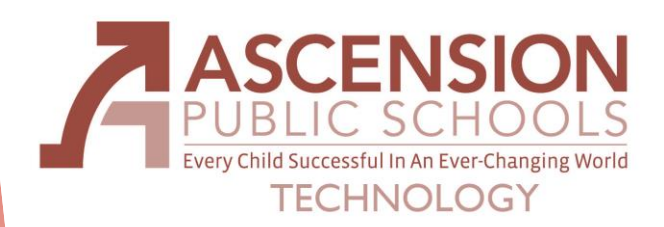

Kudos to our "Rockstar" Teachers using NoRedInk, who will be receiving t-shirts from the company!!!

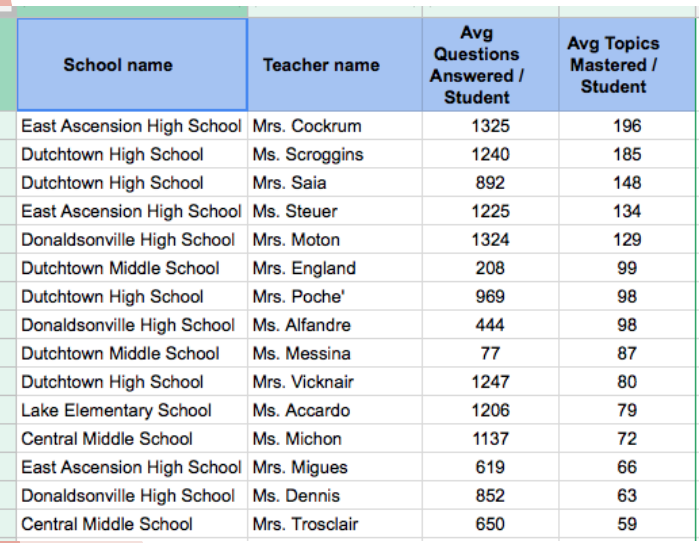

# noredink

NoRedInk is a platform that allows teachers to give middle and high school students practice on grammar, usage, mechanics, and writing skills. Here are short videos that give you an idea of what is being used at the schools currently using NoRedInk:

- 1. [Original NoRedInk video,](https://app.salesforceiq.com/r?target=5a5d507ee4b0e78426f91f8f&t=AFwhZf2zZeAhS2wSi-eMX9bK2x1WLp0lFFXcsBuYqFOyi-Vr-ms3tCQXOpb-y7ucqvVINhsRrrh4Fd06J2ty5fgEAeCZ47J7yHpyCdDVOyAjX7JrkADxv4P9M7cwSE5vdJrBjHHGQVxq) narrated by CEO (former teacher for Chicago Public Schools)
- 2. [Introduction to NoRedInk](https://app.salesforceiq.com/r?target=5a5d507ee4b0e78426f91f90&t=AFwhZf2zZeAhS2wSi-eMX9bK2x1WLp0lFFXcsBuYqFOyi-Vr-ms3tCQXOpb-y7ucqvVINhsRrrh4Fd06J2ty5fgEAeCZ47J7yHpyCdDVOyAjX7JrkADxv4P9M7cwSE5vdJrBjHHGQVxq) video
- 3. [Student Demo.mov](https://app.salesforceiq.com/r?target=5a5d507ee4b0e78426f91f92&t=AFwhZf2zZeAhS2wSi-eMX9bK2x1WLp0lFFXcsBuYqFOyi-Vr-ms3tCQXOpb-y7ucqvVINhsRrrh4Fd06J2ty5fgEAeCZ47J7yHpyCdDVOyAjX7JrkADxv4P9M7cwSE5vdJrBjHHGQVxq) is great from 01:30 on. It's a little slowerpaced, but really addresses all that students are doing with NoRedInk Conventions.
- 4. [Student Experience](https://app.salesforceiq.com/r?target=5a5d507ee4b0e78426f91f93&t=AFwhZf2zZeAhS2wSi-eMX9bK2x1WLp0lFFXcsBuYqFOyi-Vr-ms3tCQXOpb-y7ucqvVINhsRrrh4Fd06J2ty5fgEAeCZ47J7yHpyCdDVOyAjX7JrkADxv4P9M7cwSE5vdJrBjHHGQVxq) video reviews content covered during initial NoRedInk training.

We will be hosting onsite training on March 19th and 20th, for anyone that would like training on this resource. We will offer four (4) different time slots to try and accommodate schedules.

March 19th: 8:00 - 11:00, ITTC , located on Central Middle School's campus March 19th: 12:00 until 3:00, ITTC March 20th: 8:00 – 11:00, ITTC March 20<sup>th</sup>: 12:00 - 3:00, Darrow Training Center on Hwy. 22

Sign up on [RegisterMe.](http://www.registermelive.com/)

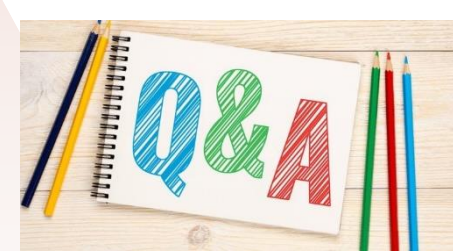

When I log in to Power Teacher and click on a parent's email, Outlook opens. Is there a way to have my Google email open instead of Outlook?

The following link will guide you through setting Gmail as your default email client[. https://blog.hubspot.com/marketing/set-gmail-as](https://blog.hubspot.com/marketing/set-gmail-as-browser-default-email-client-ht)[browser-default-email-client-ht](https://blog.hubspot.com/marketing/set-gmail-as-browser-default-email-client-ht)

How do I get the computer to ask me to update my passwords? This link will answer all of your questions about saving passwords in Chrome. <https://support.google.com/chrome/answer/95606?co=GENIE.Platform%3DDesktop&hl=en>

Is the parish still doing tech points? If I go into RegisterMe Live and select an item, do I need to email someone?

Yes! We still issue tech points. You should not need to email anyone after placing your order for tech items using your tech points. You may contact Jean LaCour to find out the status of the order.

I cannot figure out how to bulk delete in Google Drive. Any Suggestions? In Google Drive, to delete more than one file at a time, hold down the "Ctrl" key while selecting multiple items. Right-click after selecting, and choose "Remove".

APSB Technology Helpdesk 1707 S. Purpera Ave. Gonzales, LA 70737 225.391.7150 (40150) Email[: helpdesk@apsb.org](mailto:helpdesk@apsb.org) Website[: helpdesk.apsb.org](http://helpdesk.apsb.org/)

BITSandBytes Issue 08 Feb <sup>2018</sup>